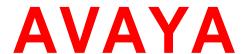

# **Avaya Engagement Development Platform Release Notes**

Release 3.1.1.0 Issue 1 December 2015

#### **Notice**

While reasonable efforts have been made to ensure that the information in this document is complete and accurate at the time of printing, Avaya assumes no liability for any errors. Avaya reserves the right to make changes and corrections to the information in this document without the obligation to notify any person or organization of such changes.

#### **Documentation disclaimer**

"Documentation" means information published by Avaya in varying mediums which may include product information, operating instructions and performance specifications that Avaya generally makes available to users of its products.

Documentation does not include marketing materials. Avaya shall not be responsible for any modifications, additions, or deletions to the original published version of documentation unless such modifications, additions, or deletions were performed by Avaya. End User agrees to indemnify and hold harmless Avaya, Avaya's agents, servants and employees against all claims, lawsuits, demands and judgments arising out of, or in connection with, subsequent modifications, additions or deletions to this documentation, to the extent made by End User.

#### Link disclaimer

Avaya is not responsible for the contents or reliability of any linked websites referenced within this site or documentation provided by Avaya. Avaya is not responsible for the accuracy of any information, statement or content provided on these sites and does not necessarily endorse the products, services, or information described or offered within them. Avaya does not guarantee that these links will work all the time and has no control over the availability of the linked pages.

## Warranty

Avaya provides a limited warranty on its hardware and Software ("Product(s)"). Refer to your sales agreement to establish the terms of the limited warranty. In addition, Avaya's standard warranty language, as well as information regarding support for this Product while under warranty is available to Avaya customers and other parties through the Avaya Support website: http://www.avaya.com/support

Please note that if you acquired the Product(s) from an authorized Avaya reseller outside of the United States and Canada, the warranty is provided to you by said Avaya reseller and not by Avaya. "Software" means computer programs in object code, provided by Avaya or an Avaya Channel Partner, whether as stand-alone products or pre-installed on hardware products, and any upgrades, updates, bug fixes, or modified versions thereto.

## Licenses

THE SOFTWARE LICENSE TERMS AVAILABLE ON THE AVAYA WEBSITE.

http://support.avaya.com/Licenseinfo ARE APPLICABLE TO ANYONE WHO DOWNLOADS, USES AND/OR INSTALLS AVAYA SOFTWARE, PURCHASED FROM AVAYA INC., ANY AVAYA AFFILIATE, OR AN AUTHORIZED AVAYA RESELLER (AS APPLICABLE) UNDER A COMMERCIAL AGREEMENT WITH AVAYA OR AN AUTHORIZED AVAYA RESELLER. UNLESS OTHERWISE AGREED TO BY AVAYA IN WRITING, AVAYA DOES NOT EXTEND THIS LICENSE IF THE SOFTWARE WAS OBTAINED FROM ANYONE OTHER THAN AVAYA, AN AVAYA AFFILIATE OR AN AVAYA AUTHORIZED RESELLER; AVAYA RESERVES THE RIGHT TO TAKE LEGAL ACTION AGAINST YOU AND ANYONE ELSE USING OR SELLING THE SOFTWARE WITHOUT A LICENSE. BY INSTALLING, DOWNLOADING OR USING THE SOFTWARE, OR AUTHORIZING OTHERS TO DO SO, YOU, ON BEHALF OF YOURSELF AND THE ENTITY FOR WHOM YOU ARE INSTALLING, DOWNLOADING OR USING THE SOFTWARE (HEREINAFTER REFERRED TO INTERCHANGEABLY AS "YOU" AND "END USER"), AGREE TO THESE TERMS AND CONDITIONS AND CREATE A BINDING CONTRACT BETWEEN YOU AND AVAYA INC. OR THE APPLICABLE AVAYA AFFILIATE ("AVAYA").

Avaya grants you a license within the scope of the license types described below, with the exception of Heritage Nortel Software, for which the scope of the license is detailed below. Where the order documentation does not expressly identify a license type, the applicable license will be a Designated System License. The applicable number of licenses and units of capacity for which the license is granted will be one (1), unless a different number of licenses or units of capacity is specified in the documentation or other materials available to you. "Designated Processor" means a single stand-alone computing device. "Server" means a Designated Processor that hosts a software application to be accessed by multiple users.

## License type(s)

**CPU License (CP).** End User may install and use each copy of the Software on a number of Servers up to the number indicated in the order provided that the performance capacity of the Server(s) does not exceed the performance capacity specified for the Software. End User may not re-install or operate the Software on Server(s) with a larger performance capacity without Avaya's prior consent and payment of an upgrade fee.

Named User License (NU). You may: (i) install and use the Software on a single Designated Processor or Server per authorized Named User (defined below); or (ii) install and use the Software on a Server so long as only authorized Named Users access and use the Software. "Named User", means a user or device that has been expressly authorized by Avaya to access and use the Software. At Avaya's sole discretion, a "Named User" may be, without limitation, designated by name, corporate function (e.g., webmaster or helpdesk), an e-mail or voice mail account in the name of a person or corporate function, or a directory entry in the administrative database utilized by the Software that permits one user to interface with the Software.

## Copyright

Except where expressly stated otherwise, no use should be made of materials on this site, the Documentation, Software, or hardware provided by Avaya. All content on this site, the documentation and the Product provided by Avaya including the selection, arrangement and design of the content is owned either by Avaya or its licensors and is protected by copyright and other intellectual property laws including the sui generis rights relating to the protection of databases. You may not modify, copy, reproduce, republish, upload, post, transmit or distribute in any way any content, in whole or in part, including any code and software unless expressly authorized by Avaya. Unauthorized reproduction, transmission, dissemination, storage, and or use without the express written consent of Avaya can be a criminal, as well as a civil offense under the applicable law.

#### Virtualization

Each Product has its own ordering code. Note that each instance of a Product must be separately licensed and ordered. "Instance" means one unique copy of the Software. For example, if the end user customer or Business Partner would like to install 2 instances of the same type of Products, then 2 Products of that type must be ordered.

## Third-party components

"Third Party Components" mean certain software programs or portions thereof included in the Software that may contain software (including open source software) distributed under third party agreements ("Third Party Components"), which contain terms regarding the rights to use certain portions of the Software ("Third Party Terms"). Information regarding distributed Linux OS source code (for those Products that have distributed Linux OS source code) and identifying the copyright holders of the Third Party Components and the Third Party Terms that apply is available in the Documentation or on Avaya's website at: <a href="http://support.avaya.com/ThirdPartyLicense/">http://support.avaya.com/ThirdPartyLicense/</a>. You agree to the Third Party Terms for any such Third Party Components.

## **Note to Service Provider**

The Product may use Third Party Components that have Third Party Terms that do not allow hosting and may need to be independently licensed for such purpose.

## **Preventing Toll Fraud**

"Toll Fraud" is the unauthorized use of your telecommunications system by an unauthorized party (for example, a person who is not a corporate employee, agent, subcontractor, or is not working on your company's behalf). Be aware that there can be a risk of Toll Fraud associated with your system and that, if Toll Fraud occurs, it can result in substantial additional charges for your telecommunications services.

## **Avaya Toll Fraud intervention**

If you suspect that you are being victimized by Toll Fraud and you need technical assistance or support, call Technical Service Center Toll Fraud Intervention Hotline at +1-800-643-2353 for the United States and Canada. For additional support telephone numbers, see the Avaya Support website: <a href="http://www.avaya.com/support">http://www.avaya.com/support</a>.

Suspected security vulnerabilities with Avaya products should be reported to Avaya by sending mail to: securityalerts@avaya.com.

#### **Trademarks**

The trademarks, logos and service marks ("Marks") displayed in this site, the Documentation and Product(s) provided by Avaya are the registered or unregistered Marks of Avaya, its affiliates, or other third parties. Users are not permitted to use such Marks without prior written consent from Avaya or such third party which may own the Mark. Nothing contained in this site, the Documentation and Product(s) should be construed as granting, by implication, estoppel, or otherwise, any license or right in and to the Marks without the express written permission of Avaya or the applicable third party.

Avaya is a registered trademark of Avaya Inc.

All non-Avaya trademarks are the property of their respective owners, and "Linux" is a registered trademark of Linux Torvalds.

#### **Downloading documents**

For the most current versions of documentation, see the Avaya Support website:

## http://www.avaya.com/support

## **Contact Avaya Support**

See the Avaya Support website: <a href="http://support.avaya.com">http://support.avaya.com</a> for product notices and articles, or to report a problem with your Avaya product.

For a list of support telephone numbers and contact addresses, go to the Avaya Support website: <a href="http://support.avaya.com">http://support.avaya.com</a>, scroll to the bottom of the page, and select Contact Avaya Support.

# **Table of Contents**

| Patch for known issue                                  | 6  |
|--------------------------------------------------------|----|
| Issues fixed in this release                           | 6  |
| Known issues and workarounds                           | 8  |
| Generic EDP related                                    | 8  |
| Engagement Call Control (ECC) API related known issues | 13 |
| Avaya Engagement Development Platform 3.1.1 Components | 13 |
| System Manager interoperability                        | 14 |
| Session Manager interoperability                       | 14 |
| Upgrade compatibility and sequence                     | 14 |
| WebRTC notes                                           | 14 |
| Real-Time Speech (RTS) Snap-in notes                   | 14 |
| Flow control                                           | 15 |

## Patch for known issue

**Notes:** If you are using Presence Connector or Park and Page snap-in then please

download the EDP 3.1.1 GA Patch from PLDS and apply it after upgrade or

installation of GA load is done.

**Keywords:** Presence, Park and Page

# Issues fixed in this release

1. **Resolved** When using the Make 2 Party Call task or Make Call task in an Engagement

**Problem:** Designer workflow, the Drop Participant task now works.

**Reference:** ZEPHYR-4737

**Keywords:** ED, Engagement Designer, Drop call

2. **Resolved** The Service Management page displays the log space allocated to each

**Problem:** service. If the service does not have a log\_space declaration in its

properties.xml file, then the default value shown is now the correct value-100MB. This value is the size of each log file (10MB default) multiplied by the number of rollover log files (10 by default)) The incorrect value of 10MB.

was displayed in the previous EDP release.

**Reference:** ZEPHYR-5040

**Keywords:** Log Space

3. **Resolved** If a snap-in tries to parallel fork a call to one or more destinations and the

**Problem:** principal calling party is unavailable (i.e., error response is received by Engagement Development Platform), no INVITEs are being sent to the fork

destinations. This issue caused the Find-me / Follow-me type of application to

not work reliably. This scenario is now fixed.

**Reference:** ZEPHYR-5024

**Keywords:** Parallel fork

4. **Resolved** When the Receive task is used to put a call in the call\_answered state and

**Problem:** Drop Participant and Add Participant are invoked, Add Participant would

give an error that 'Cannot invoke addParticipant in current state." Add

Participant now works as expected.

**Reference:** ZEPHYR-4961

**Keywords:** Add Participant, addParticipant

5. **Resolved** The option to add the "clean" flag to eclipse the config file was not displayed

**Problem:** when the Eclipse plug-in is installed on Mac OS. There are also some error

messages displayed, but those error messages have no impact on operation.

Eclipse plug-ins now work on MacOS without any issues.

**Reference:** ZEPHYR-5021

**Problem:** 

**Keywords:** Eclipse plug-in, Mac OS

6. **Resolved** If the snap-in invoked the dropParticipant method while the call is in the

suspended state, the entire call should be dropped. Instead the API was throwing an IllegalStateException (IllegalStateException is generally

thrown by the API when a method is invoked in a state where that method is not supported). Now dropParticipant works as expected.

**Reference:** ZEPHYR-4895

**Keywords:** Drop Participant, dropParticipant

7. **Resolved** When the end user sent a Re-new REST CALL event subscription when

**Problem:** CSC (or AES/CM) was down, or if for some reason the station was no

longerconnected to the call, ECC should have sent back a failure message.

Instead it was sending success for re-new, leaving the end user under the

assumptrion that all is well. With this fix, in the above scenario a failure

message is sent.

**Reference:** ZEPHYR-4997

**Keywords:** Call event subscription

8. **Resolved** Redirection operation did not work when call forwarding was enabled on

**Problem:** the extension. To illustrate the scenario:

A calls B.

B redirects call to C where C has call forwarding set to D.

This redirect operation fails.

**Reference:** ZEPHYR-4281 **Keywords:** Call Forward

## Known issues and workarounds

## **Generic EDP related**

9. **Problem:** If calls are going to traverse an Engagement Development Platform and a

CS1000, a Session Manager adaptation module for CS1K must be activated.

**Workaround:** On the System Manager Home page, navigate to

Elements>Routing>Adaptations. Verify the CS1000Adapter exists and has an optional parameter "multipartMIMEsupported" and this parameter is set

to "no." Verify on Home>Elements>Routing>SIP Entities that this

adaptation module is present on the Engagement Development Platform SIP Entity so that when Session Manager routes to Engagement Development

Platform the Multi-Part MIME body is stripped from the message.

**Reference:** SSAL-252

**Keywords:** CS1K interoperability

10. **Problem:** Installing multiple EDP? OVAs on the same LAN simultaneously displays

errors and the second install may not succeed.

**Workaround:** Avoid installing Engagement Development Platform(s) on the same LAN

simultaneously or use vCenter for installation.

**Reference:** ZEPHYR-698 **Keywords:** Installation

11. **Problem:** When the management address of an Engagement Development Platform

node is defined as a DNS FQDN (e.g., dr-dvit-cf2-mgmt.dr.avaya.com) it can result in bad behavior such as failed calls (SIP call intercept with or without media), stuck sessions, null pointer exceptions, or HA call takeover

triggered.

**Workaround:** Do not administer the management address of an Engagement Development

Platform node as an FQDN. Use the IP address instead.

**Reference:** ZEPHYR- 5005

**Keywords:** EDP node address, FQDN

12. **Problem:** Prompt and collect calls fail sometimes with the "488 Not Acceptable

Here" error message.

**Workaround:** Set the Avaya Aura Media Server URI scheme to secure (sips) in the

Engagement Development Platform element manager on System Manager.

**Reference:** ZEPHYR-3281

**Keywords:** Prompt and collect, 488

13. **Problem:** If a browser is pointed at the cluster IP address using HTTPS, the user will

always be presented with a security warning. Similarly, if an application accesses a web service via HTTPS on the cluster IP address, it will not be able to perform hostname validation. This problem occurs because there is no way to assign a certificate to the load balancer itself. The certificate assigned to the Engagement Development Platform instance security

module is used.

**Workaround:** Tell the user to click through the security warnings if using a browser.

Disable hostname validation on applications accessing web services via the

load balancer IP address.

**Reference:** ZEPHYR-4046

**Keywords:** Cluster IP address, hostname validation

14. **Problem:** Port numbers for two ports for the same service cannot be swapped. An

error message of the following type displays:

'Entered port number value for port A is already in use on cluster X. Entered port number value for port B is already in use on cluster X'

**Workaround:** Assuming the administrator needs to swap ports with port A=1100 and

B=1200, then it should be done in the following manner -

1. Update Port 1100 to 1108 (1108 is just a placeholder, make sure 1108 is

unused) - then commit

2. Update Port 1200 to 1100 - then commit3. Update Port 1108 to 1200 - then commit

**Reference:** ZEPHYR-3988

**Keywords:** Update Port numbers

15. **Problem:** When using CEnetSetup to change the hostname immediately after OVA

deploy – System Manager does not recognize the Engagement Development Platform version or other status information. This causes the system to be in

a bad, unrecoverable state.

**Workaround:** If you must change the Engagement Development Platform hostname, you

must restart the System Manager jboss for the new name to take effect.

Alternatively, you can re-deploy the Engagement Development Platform –

this time correctly entering the name/ip information.

**Reference:** ZEPHYR-2176

**Keywords:** CEnetSetup, hostname, OVA deploy

16. **Problem:** 

Applicable only to multi node clusters: During an upgrade of the platform – TextLog (on the in-service remaining nodes) will overrun – because it takes up to 20-30 minutes before the other node is back and up to 40min before replication is done and the grid is up. This overrun will prevent seeing any

other issues going on that are logged to the TextLog on the remaining inservice nodes. All information prior to the start of the upgrade on NodeC will be wiped out on NodeA and NodeB in a 3 node cluster for example.

The below message will be printed every 5 seconds for each service deployed (so it is a multiplier based on the number of services deployed)

[11/11/15 20:48:19:245 EST] 00010225 LookupLocator W

net.jini.discovery.LookupLocatorDiscovery\$LocatorReg tryGetProxy Failed to connect to LUS on

10.129.145.56:7000, retry in 5001ms

java.net.ConnectException: Connection refused

at java.net.Socket.connect(Socket.java:643)

 $at\ com. sun. jini. discovery. internal. Multi IPD is covery. get Single Response (Multi IPD is covery. java: 152)$ 

 $at\ com. sun. jini. discovery. internal. Multi IPD is covery. get Response (Multi IPD is covery. java: 99)$ 

at net.jini.discovery.LookupLocatorDiscovery\$LocatorReg.doUnicastDiscovery(LookupLocatorDiscovery.java:6

 $at\ net. jini. discovery. Lookup Locator Discovery \$Locator Reg. try Get Proxy (Lookup Locator Discovery. java: 566)$ 

at net.jini.discovery.LookupLocatorDiscovery.regTryGetProxy(LookupLocatorDiscovery.java:1401)

at net.jini.discovery.LookupLocatorDiscovery.access\$900(LookupLocatorDiscovery.java:301)

 $at\ net.jini.discovery.LookupLocator Discovery \$ Discovery Task.try Once (LookupLocator Discovery.java: 830)$ 

at com.sun.jini.thread.RetryTask.run(RetryTask.java:92)

at com.sun.jini.thread.TaskManager\$TaskThread.run(TaskManager.java:408)

## **Workaround:**

Execute an additional command on the in-service nodes prior to upgrading the out-of-service nodes as "cust" user:

was set trace

\*=info:org.openspaces.admin.internal.admin.\*=off:net.jini.discovery.\*= off:net.jini.lookup.\*=off

**Reference:** ZEPHYR-36743

**Keywords:** TextLog

## 17. **Problem:**

TraceCE does not display TLS handshake packets during capture time when selected on capture filter.

## **Workaround:**

The workaround is to:

- 1. Sart the trace.
- 2. Select TLS handshake (and whatever else is required for capture filter)
- 3. Reproduce the TLS handshake with far-end entity.
- 4. Sstop the trace
- 5. Exit and start the trace again reading in the specific capture trace file:

 $e.g.,\,trace CE\,/var/log/Avaya/trace/tls\_handshake.log$ 

The packets are displayed as expected

**Reference:** 

**ZEPHYR-36729** 

**Keywords:** 

traceCE

## 18. **Problem:**

For the following scenario:

- 1. When more than one workflow has the callable event [Call/OFFERING\_CALL\_TO\_CALLED\_PARTY]
- 2. A routing policy is created that would send the correct calls to EDP.

- 3. On the service profile front, the 3.1 implicit user service profile provisioning functionality is used.
- 4. One workflow is added to the ServiceProfile

5. A call is made

6

All the workflows that are deployed and use the Callable event get kicked off although only one WFD is added to the service profile.

**Workaround:** When a WFD is added to service profile, create an explicit user profile for

the user (as opposed to generic implicit user profile for the user pattern).

**Reference:** ZEPHYR-36390

**Keywords:** Workflow, Callable event

19. **Problem:** Engagement Development Platform dashboard shows a red X for cluster

database and master/slave not responding when Engagement Development

Platforms are still release 3.0.

**Workaround:** Upgrade Engagement Development Platform to 3.1.

**Reference:** ZEPHYR-4729

**Keywords:** Cluster Administration

20. **Problem:** Any snap-in that uses the Collaboration Bus, for example, HA call

Reconstruction or snap-ins using email will intermittently fail.

**Workaround:** There is no customer visible indication that this situation has occurred. Only

after the desired/expected behavior fails will the customer know a problem exists. If the desired behavior does not occur the workaround would be to restart the service (if the service is setup to do so) or redeploy the service.

**Reference:** ZEPHYR-36343 **Keywords:** Collaboration Bus

21. **Problem:** Only applicable to the Park and Page Snap-in:

1. Park a call using the P&P snap-in with SIP Endpoint Managed Transfer

enabled

2. Try to retrieve the call – P&P reports that the call has already been retrieved In step #1, when completing the transfer, the call being parked hears a "join" tone from the CM meet-me vector, indicating that someone has

retrieved the call, though in fact that has not happened.

Workaround: Turn off SEMT.

Reference: ZEPHYR-36292

Keywords: Park and Page

22. **Problem:** Text gets flashed on the screen when quitting traceHTTP. This text is not

logged.

Workaround: None

**Reference:** ZEPHYR-36227

**Keywords:** traceHTTP

23. **Problem:** Specific to call scenarios: where the party that answers a call may differ

from the party that was originally called, such as, if the called party is a Vector Directory Number (VDN) on a CM, where the associated vector destination does a redirect of the call to another party.

Depending on how the vector is defined, the answering party reported to a snap-in may be different than the called party.

In CE 3.0 the distinction between the called party and answering party is somewhat ambiguous. This results in behavior where a media operation invoked on the called party will be applied to the answering party, even if the answering party differs from the called party.

In EDP 3.1 this distinction has been refined so that media operations invoked on the called party will be ineffective if the answering party differs from the called party.

Snap-ins that invoke media operations (eg. play announcement, prompt and collect, speech search) on the called party may then encounter failures if the answering party is not the called party.

**Workaround:** The desired behavior can be achieved by invoking media operations on the

answering party.

**Reference:** None

**Keywords:** Media operations, VDN, call redirect

24. **Problem:** Service port does not not open after it is over-written by a new port number

while EDP is in Deny mode.

**Workaround:** Do not change port numbers when EDP is in Deny mode. You can only

change port number when EDP is in Accept mode.

**Reference:** ZEPHYR-35780

**Keywords:** Change Port number

25. **Problem:** Error on GUI when changing logging level of installed service in License

Error mode. The following error message is displayed, "An unexpected error

has occurred. Try again after re-accessing the web page."

Workaround: None

**Reference:** ZEPHYR-35876

**Keywords:** License error mode, logging level

26. **Problem:** When Mars installer exe is downloaded from the Eclipse downloads page

and the following steps are executed to install eclipse:

- Download and unzip EDP sdk

- Execute install.bat on cmd

- Prompt to install plugin is displayed - Enter y

- Prompt to enter the directory is displayed. - Enter the directory

Eclipse plugin installation fails

**Workaround:** Copy eclipse plugin jar to the dropin folder manually and restart eclipse.

**Reference:** ZEPHYR-36186

**Keywords:** Eclipse plug-in installation, Mars installer

27. **Problem:** Specific to MacOS and Ubuntu (does not occur on Windows OS):

Sometimes an EDP Snap-in does not get deployed on new selected clusters

when cluster selection is changed in multi-select scenario.

**Workaround:** Do not add EDPs to multiple clusters at the same time when using Mac OS

or Ubuntu. Add EDPs to oen cluster at a time.

**Reference:** ZEPHYR-36213

**Keywords:** Add EDP to Cluster, Mac OS, Ubuntu

## **Engagement Call Control (ECC) API related known issues**

28. **Problem:** When A calls B, who is an out of provider resource, events do not mention

'isExternalConnection' which indicates that the call is made to an out of

provider resource.

**Workaround:** getcallInfo response can provide the information about the call being made

to out of provider.

**Reference:** ZEPHYR-4887

**Keywords:** ECC out of provider resource

29. **Problem:** Single Step Transfer to unavailable number drops call from transferred end

and hangs other connection.

**Workaround:** Drop Call can be used to end the hung call on the original calling party

**Reference:** ZEPHYR-4207

**Keywords:** Single Step Transfer

# **Avaya Engagement Development Platform 3.1.1 Components**

| Engagement Development Platform ova and iso | 3.1.1.0.311006                     |  |  |
|---------------------------------------------|------------------------------------|--|--|
|                                             | 7.7.0.226 OVA                      |  |  |
| Engagement Development Platform Avaya Aura  | with Media Server update 7.7.0.281 |  |  |
| Media Server ova and iso update             | and System Layer update 7.7.0.14   |  |  |
| SDK                                         | 3.1.1.0.311008                     |  |  |
| WebRTC                                      | 3.1.1.0.311008                     |  |  |
| Avaya-WebRTC-SDK                            | 3.1.1.0.311008                     |  |  |
| ECC EDP SDK                                 | ECC-SDK- 3.1.1.0.311008            |  |  |
| Engagement Call Control (ECC)               | 3.1.1.0.311008                     |  |  |
| UCAService                                  | UCA 3.1.0.0.3220                   |  |  |
| Unified Collaboration Model (UCM)           | UCM 3.1.0.0.3162                   |  |  |
| Call Server Connector (CSC)                 | CSC 3.1.0.0.3191                   |  |  |
| Web Call Controller (WCC)                   | 3.1.1.0.311008                     |  |  |

# **System Manager interoperability**

Avaya Aura System Manager release 7.0.0.1 is supported with Avaya Engagement Development Platform 3.1.1.0. The System Manager 7.0.0.1 release can be applied on top of Avaya Aura System Manager 7.0.0.0 plus integrated patch 29 OVA.

# **Session Manager interoperability**

Avaya Aura Session Manager 6.3.8 and beyond support Avaya Engagement Development Platform 3.1.1.0.

# Upgrade compatibility and sequence

When installing updates to the Avaya Aura solution, it is important that the different components are upgraded in the correct order to ensure platform stability and manageability of the network as part of the upgrade process. Refer to Avaya Aura component release notes for the proper upgrade order. Engagement Development Platform can be upgraded at any time after Avaya Aura System Manager and Avaya Aura Media Server (if used) are upgraded.

Avaya Aura Media Server and Engagement Development Platform should be upgraded together. Engagement Development Platform R3.1.1.0 is compatible only with Avaya Aura Media Server R7.7 and Collaboration Environment R3.0.3 and R3.0.4 are compatible only with Avaya Aura Media Server R7.6.

## **EDP VM Profile & ECC Snap-ins Deployment Type**

It is no longer required to use Manual Deployment Type & Configuring Deployment. Now SMALL, MEDIUM or LARGE Deployment Types can be selected.

| EDP Profile                   | UCA    | UCM    | CSC    | Notes                                                        |
|-------------------------------|--------|--------|--------|--------------------------------------------------------------|
| Profile 2-4/8, Profile 3-6/10 | SMALL  | SMALL  | SMALL  | 2 cps, max 15K extensions                                    |
| 0/10                          |        |        |        | Sinlge node - max 2 CMs                                      |
|                               |        |        |        | Multi node - max 3 CMs                                       |
| Profile 4-8/16                | MEDIUM | MEDIUM | MEDIUM | 15 cps, max 30K extensions and max 3 CMs, min 2 nodes needed |
| Profile 4-8/16                | LARGE  | LARGE  | LARGE  | 24 cps, max 41K extensions and max 3 CMs, min 2 nodes needed |

## WebRTC notes

The shared string for the authorization token is "Avaya Authorization Token." Refer to the documentation for "How to use authorization token" and to the WebRTC sample application in the WebRTC SDK for details.

# Real-Time Speech (RTS) Snap-in notes

When using Real-Time Speech with Engagement Development Platform 3.1.1.0, you must use Real-Time Speech (RTS) 3.1 or later. If the previous version of the Real-Time Speech (RTS) snap-in is used in an Engagement Development Platform instance, please contact Avaya for the updated Real-Time Speech (RTS) snap-in before upgrading to Engagement Development Platform 3.1.1.0

## Flow control

It is important to avoid traffic congestion for a service that sends a burst of voice announcement requests through Engagement Development Platform. The current recommendation is no more than 375 phone numbers to be included per single request to this type of service. Each request must be staggered by 15 seconds or more between subsequent requests to the same service on the same Engagement Development Platform instance. Empirical testing has shown that a reliable minimum delay for 10,000 requests using one (1) Engagement Development Platform is 15 seconds. A lower delay value is not recommended because it increases the probability of encountering performance-related problems.

Additional consideration should be given when the sum of requests targeted for the voice announcements exceeds the maximum port allocation for a single instance of the Avaya Aura Media Server. The Avaya Aura Media Server virtual machine bundled with Engagement Development Platform is maximum rated at 1100 ports. A single Avaya Aura Media Server would be expected to service 1,000 announcements over a period of 5 minutes and therefore 2,000 announcements would be serviced over 10 minutes. Given this guideline, 5 Avaya Aura Media Server instances will be required at a traffic level of 10,000 voice announcement requests serviced over a 10 minute period of time. The same traffic distribution guidelines as discussed above apply here as well.

Note that if the phone numbers specified in the voice announcement request contain non-SIP devices such as H.323 endpoints or non-SIP trunk resources, be sure to verify this configuration to ensure you have the needed Digital Signal Processors (DSP) resources required to support a simultaneous voice announcement request to this set of users.

The following formula can be used to estimate the number of Avaya Aura Media Server instances required to support a particular burst application.

**MaxSimultaneousRequiredLicenses** = (((AnncLength + MaxDelayToAnswer)/FCDelay) \* (CollectionSize))\*NumberOfLicensesPerCall)

**TotalAMSInstances**\*=ceiling((MaxSimultaneousRequiredLicenses)/(AMSMaxLicenseThreshold))

**AnncLength** = full length of the recorded announcement in seconds.

**MaxDelayToAnswer** = anticipated max ringback delay prior to answer in seconds.

**FCDelay** = Flow Control Delay which is the time between simultaneous collection bursts to an Engagement Development Platform instance in seconds (current recommendation is 15 seconds or more).

**CollectionSize** = For an outcalling burst application this number represents the total number of users defined within a single simultaneous request for voice announcements to an Engagement Development Platform instance.

**AMSMaxLicenseThreshold** = the default threshold is 825 (75% of current session maximum).

**NumberOfLicensesPerCall** = 2 (number of active sessions per call; each session uses 1 license).

\*In summary, the **TotalAMSInstances** is the "rounded up" value of the total number of simultaneous licenses required, divided by the license threshold administered on a single Avaya Media Server virtual machine. See the example below for further clarification.

## For example:

Using the sample service, MultiChannel Broadcast, send 10,000 voice 45-second announcements to individual phone numbers within or off enterprise. In this type of example, assume it will take no more than 15 seconds for any user to answer the calls generated from this application and a single request includes 250 phone numbers, therefore 40 requests are required to reach 10,000 phone numbers in total.

```
AnncLength=45 seconds
MaxDelayToAnswer=15 seconds
FCDelay = 15 seconds
CollectionSize= 250
MaxSimultaneousRequiredLicenses = (((45+15)/15)*250)*2 = 2000
TotalAMSInstances = ceiling (2000/825) = 3
```

request1=[phone1...phone250]; request2=[phone251...phone500], ..., request40=[phone9750...phone10000]

Each request per Engagement Development Platform instance would still need to be staggered by 15 seconds.

In this example, a total of three (3) Avaya Aura Media Servers and one (1) Engagement Development Platform instance could service the request for 10,000 voice announcements within 10 minutes. Note: a larger collection, longer answer delay, and/or announcement length will require additional Avaya Aura Media Server resources.